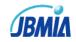

### PJLink test manual

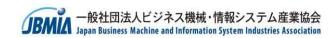

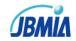

## Change log

| Revision | Change log    | Date        |
|----------|---------------|-------------|
| 1.00     | first edition | Mar-16-2018 |

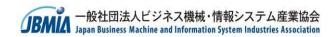

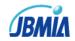

## Contents

1. About this document

### 2. Environment

- 1. Connection diagram
- 2. Tool setup Environment

### 3. Command functions

- 1. Get commands
  - 1. GET\_ALL
  - 2. INNM?
- 2. Set commands
  - 1. POWR
  - 2. INPT(CLASS1)
  - 3. INPT(CLASS2)
  - 4. AVMT
  - 5. SVOL/MVOL

**ノアドレン** 一般社団法人ビジネス機械・情報システム産業協会 Japan Business Machine and Information System Industries Association

- 4. Search function
- 5. Status Notification function
- 6. Authentication function

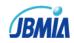

## 1. About this document

• This document explains about requisite procedure to execute "Test".

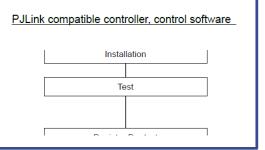

 Enter the test results(Pass/Fail) and communication logs in Excel(PJLinkTestSheet.xlsx)

| ommand fur | nctions              |           |                               |                             |                           |           |
|------------|----------------------|-----------|-------------------------------|-----------------------------|---------------------------|-----------|
|            | PJLinkTEST4PJ button | Parameter | Command from<br>PJLinkTEST4PJ | Sample replyt               | Remark/Projector behavier | Pass/Fail |
|            | GET_ALL              | -         | %1POWR ?                      | %1POWR=1                    |                           | Pass      |
|            |                      | -         | %1INPT ?                      | %1INPT=14                   |                           | Pass      |
|            |                      | -         | %1AVMT ?                      | %1AVMT=31                   |                           | Pass      |
|            |                      | -         | %1ERST ?                      | %1ERST=000000               |                           | Pass      |
|            |                      | -         | %1LAMP ?                      | %1LAMP=8253 1 13442 1       |                           | Pass      |
|            |                      | -         | %1INST ?                      | %1INST=11 22 33 44 1A 2Z 3E |                           | Pass      |
|            |                      | -         | %1NAME ?                      | %1NAME=PJLinkProjector      |                           | Pass      |
|            |                      | -         | %1INFO ?                      | %1INFO=PJLink               |                           | Pass      |
|            |                      | -         | %1INF1 ?                      | %1INF1=JBMIA                |                           | Pass      |
|            |                      | -         | %1INF2 ?                      | %1INF2=PJLinkProjector      |                           | Pass      |
|            |                      | -         | %1CLSS ?                      | %1CLSS=2                    |                           | Pass      |
|            |                      | -         | %2INPT ?                      | %2INPT=14                   |                           | Pass      |
|            |                      | -         | %2INST ?                      | %2INST=11 22 33 44 1A 2Z 3E |                           | Pass      |
|            |                      | -         | %2SNUM ?                      | %2SNUM=1234AbcD             |                           | Pass      |

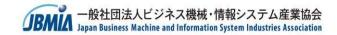

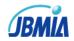

## 2.1 Environment: Connection diagram

### **Connection diagram**

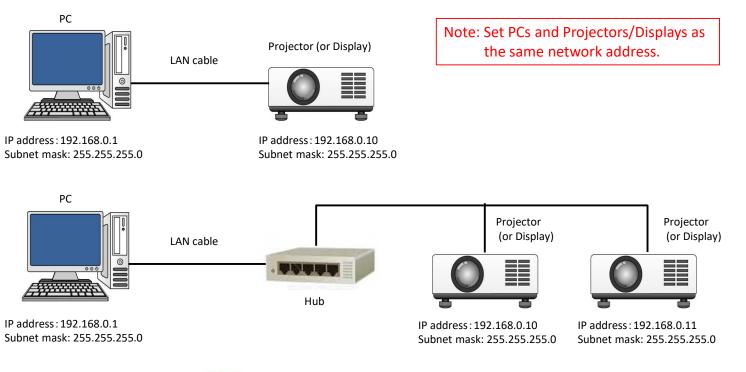

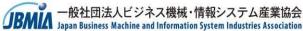

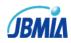

## 2.1 Tool setup Environment

#### i. Start PJLinkTEST4PJ.exe

PJLinkTES T4PJ.exe

|                                                                                                    | ii. Select Network                                                   |                                                                                                    | i.<br>ii.   | Start PJLinkTEST4PJ.exe<br>Press "Set up" tab and                                                                                  |
|----------------------------------------------------------------------------------------------------|----------------------------------------------------------------------|----------------------------------------------------------------------------------------------------|-------------|----------------------------------------------------------------------------------------------------|
| File Set up Help Sing Network C Test set up E Out of parameter POWR ON POWR OFF O.O.P POWR? LAMP? INST? | PJLinkTEST4PJ (pj,pjf)                                               | Class2 Input switch instruction RGB v 1 v INPT Nonexistent INPT? INST? SNUM? SVER?                                                                                                    | iii.<br>iv. | select "Network"button.<br>Input Projector/display's IP address<br>Select Local IP address for Search and Status<br>Notifications. |
| NAME? INFO? INF1? INF2? CLSS? GET ALL                                                                   | Error status ERST? Fan Lamp Temp. Cover open Filter Others Clear log | RGB     V     1     V     INNM? O.O.P       INNM?     IRES     Network       IRES     Projector       Projector IP Address     :1       PFEZ     Password       FREZ     Password       FREZ     Local IP address       ISU     192.168.10.101       FUIT     Prohibit the dialog display of notification       MVOL     OK     Cancel |             | Input Projector/display's IP address<br>iv. Select Local IP address                                                                |

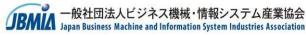

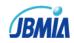

## 3.1.1. GET\_ALL Get commands

Please confirm all of the query commands work correctly as specified by PJLink specifications.

| PJLInkTEST4PJ (pj.pjf)<br>Elle Set up Help<br>Single Test Total Test Search(Class2)<br>Class1<br>Power control instruction<br>POWR ON POWR OFF O.O.P<br>RGB 1 I INPT<br>POWR?<br>NOPT?<br>Nonexistent                                                                                                    | Class2<br>Input switch instruction<br>RGB V I V INPT Nonexistent<br>INPT?                                                                               |
|----------------------------------------------------------------------------------------------------|----------------------------------------------------------------------------------------------------|
| LAMP?       Mute instruction         Mute instruction       VIDEO mute ON         NST?       AVMT         NAME?       Error status         INFO?       Error status         INF1?       Fan         INF2?       Fan         CLSS?       Filter         Others       GET ALL         Push "Get_ALL" button       Clear log | INST?         SNUM?         SVER?         RGB         INNM?         IRES?         RRES?         RLMP?         FREZ ON         FREZ OFF         FREZ OFF |
| Please check communication log to confirm the reply from projector is correct or not.                                                                                                    | Class2(option) FILT? SVOL UP SVOL DOWN SVOL 0.0.P MVOL UP MVOL DOWN MVOL 0.0.P                                                                          |
| Query button Reply                                                                                                    | Communication log                                                                                                    |

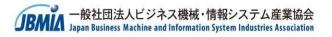

- i. Push "GET\_ALL" button.
- ii. Confirm each reply and communication log.
- iii. If there are any errors or unexpected reply had come, please check the command behavior one by one with each query button.

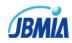

## 3.1.2 INNM? Get commands

Input terminal name query (INNM?)

This command has many parameters. It related to the reply of "INST?" Query command.

| 🛃 PJLinkTEST4PJ (j | oj-pjf)             |         |                          |             |                  |              | ÷           | n x      |           | M2 co    | mmar     | nd nar   | amotor is      | different in      | oach      |
|--------------------|---------------------|---------|--------------------------|-------------|------------------|--------------|-------------|----------|-----------|----------|----------|----------|----------------|-------------------|-----------|
| File Set up Help   | )                   |         |                          |             |                  |              |             |          |           |          |          |          |                |                   |           |
| Single Test Total  | Test Search(Class2) |         |                          |             |                  |              |             |          |           |          |          |          |                | m the reply       |           |
| Class1             |                     |         |                          |             | Class2           |              |             |          |           |          |          |          | ind to kno     | ow the supp       | orted     |
| Power control in   | struction           |         | Input switch instruction |             | Input switch     | instruction  |             |          | para      | amete    | r at fir | st.      |                |                   |           |
| POWR ON            | POWR OFF            | 0.0.P   | RGB v 1                  | ~ INPT      | RGB              | ~ <u>1</u> ~ | INPT Non    | existent | The reply | of "INS  | Т?"      |          |                |                   |           |
| POWR?              |                     |         | INPT?                    | Nonexistent | INPT?            |              |             | <u> </u> |           |          |          |          |                |                   |           |
| -                  | ř.                  |         |                          |             |                  |              | ~           |          | e.g.      | ) If the | e reply  | of "IN   | IST?" is       |                   |           |
| LAMP?              |                     | ~ ~     | Mute instruction         |             | INST?            |              |             |          |           | No.1     | 11       |          | No.2           | 12                |           |
|                    |                     | ~       | VIDEO mute ON            | ~ AVMT      | SNUM?            |              | 1           |          |           | No.3     | 31       |          | No.4           | 32                |           |
| INST?              |                     |         | AVMT?                    | 0.0.P       | SVER?            |              |             |          |           | No.5     | 51       |          | No.6           | 52                |           |
| NAME?              | L                   |         |                          |             |                  |              | INNM? O.O.P | 1        | The       | n, the   | follow   | ving IN  | INM? par       | ameters are       | available |
|                    |                     |         | Error status             |             | DIGITAL<br>INNM? |              | INNM? 0.0.P |          |           | RGB 1    |          | -        | RGB 2          |                   |           |
| INFO?              |                     |         | ERST?                    |             |                  | HDMI3        |             |          |           | DIGITA   | AL 1     |          | DIGITAL 2      |                   |           |
| INF1?              |                     |         |                          |             | IRES?            |              |             |          |           | NETW     | ORK 1    |          | NETWORK        | 2                 |           |
| INF2?              |                     |         | Fan Lamp                 | Temp.       | RRES?            |              |             |          |           | * Pleas  | se refer | to "Guid | lelines for Ir | iput Terminals" i | n details |
| CLSS?              |                     |         | Cover open Filter        | Others      | RLMP?            |              |             |          | The reply | of "INN  | IM?"     |          |                |                   |           |
|                    |                     |         |                          |             | RFIL?            |              |             | Ľ        |           |          |          | -        |                |                   |           |
| GET ALL            |                     |         |                          |             | FREZ ON          | FREZ OFF     | FREZ O.O.P  |          | i.        | Duc      | h "INI   | 11/12/1  | huttonw        | ith each para     | motor     |
|                    |                     |         |                          | Clear log   | FREZ?            |              |             |          | 1.        |          |          |          | display su     |                   | ameter    |
|                    |                     |         |                          |             | Class2(option)   |              |             |          |           | •        | • •      | -        | • •            | • •               | /         |
| Please ch          | ieck commu          | nicatio | n log to confirm         | the         | FILT?            |              |             |          | ii.       |          |          |          |                | he projector      |           |
|                    | m projector         |         | -                        |             | SVOL UP          | SVOL DOW     | N SVOL 0.0  | P        |           |          |          | -        | -              | mmunicatio        | n log.    |
|                    |                     |         |                          |             | L.               |              |             |          | iii.      | Pus      | h "INI   | VM? 0    | ).O.P" bu      | tton.             |           |
|                    |                     |         |                          |             | MVOL UI          | MVOL DOV     | WN MVOL O.C | 7.5      | iv.       | Cor      | nfirm t  | he rec   | olv from t     | he projector      | /displav  |
| Qu                 | ery button          |         | Reply                    |             |                  | Comm         | unication   | log      |           |          |          |          |                | mmunicatio        |           |
|                    |                     |         |                          | IDAA        | 一般社团             | 法人ビジネ        | ネス機械・情      | 報シス      | テム産業協会    |          |          |          |                |                   |           |

VILL Japan Business Machine and Information System Industries Association

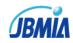

## 3.2.1 POWR Set commands

#### Power control instruction command (POWR)

| ss1<br>ower control instruction | Input            | switch instr     | ruction |           | Class2<br>Input switch inst | ruction   |               |
|---------------------------------|------------------|------------------|---------|-----------|-----------------------------|-----------|---------------|
| POWR ON POWR OFF                | 0.0.P RGB        |                  | ▼ 1 ▼   | INPT      | RGB                         |           | NPT Nonexiste |
| POWR?                           | I                | VPT?             | Nor     | nexistent | INPT?                       | [         |               |
| LAMP?                           | ÷<br>Mute        | instruction      |         |           | INST?                       |           |               |
| INST?                           | ·                | O mute ON<br>MT? | 1 -     | AVMT      | SNUM?                       |           |               |
|                                 | *                | 192.4 :          | l       | 0.0.1     | SVER?                       |           |               |
| NAME?                           | Error            | status           |         |           | RGB<br>INNM?                | ▼ 1 ▼ 1   | NNM? O.O.P    |
| INFO?                           |                  | RST?             |         |           | IRES?                       |           |               |
| INF1?                           |                  | Fan              | Lamp    | Temp.     | RRES?                       |           |               |
| INF2?<br>CLSS?                  | Co               | er open          | Filter  | Others    | RLMP?                       |           |               |
| CL35?                           |                  |                  |         |           | RFIL?                       |           |               |
| GET ALL                         |                  |                  |         |           | FREZ ON                     | FREZ OFF  | FREZ O.O.P    |
|                                 |                  |                  |         | Clear log | FREZ?                       |           |               |
|                                 |                  |                  |         |           | Class2(option)              |           |               |
| lease check cor                 | mmunication      | log to           | confirn | n the     | FILT?                       |           |               |
| eply from proje                 | ector is correct | orn              | ot.     |           | SVOL UP                     | SVOL DOWN | SVOL O.O.P    |

- i. Push POWR ON button.
- ii. Confirm the projector turn on correctly.
- iii. Confirm the reply from projector/display is correct by checking communication log.
- iv. Push POWR OFF button.
- v. Confirm the projector/display turn off correctly.
- vi. Confirm the reply from projector/display is correct by checking communication log.
- vii. Push O.O.P button
- viii. Confirm the projector/display do nothing.
- ix. Confirm the reply from projector/display is "ERR2" by checking communication log.

Instruction button

Reply

Communication log

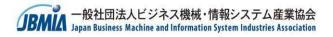

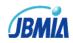

## 3.2.2. INPT(CLASS1) Set commands

Input switch instruction command (INPT)

This command has many parameters. It related to the reply of "INST?" Query command.

| lass1<br>Power control instruction | Input switch instruction    | Class2<br>Input switch instruction |
|------------------------------------|-----------------------------|------------------------------------|
| POWR ON POWR OFF 0.0.              | P RGB • 1 • INPT            | RGB   I   INPT  Nonexisten         |
| POWR?                              | INPT? Nonexistent           | INPT?                              |
| LAMP? The reply                    | of "INST?"                  | INST?                              |
| INST?                              | VIDEO mute ON               | I SNUM?                            |
|                                    | - AVMT? 0.0.P               | SVER?                              |
| NAME?                              |                             | RGB ▼ 1 ▼ INNM? 0.0.P              |
| INFO?                              | Error status                | INNM?                              |
| INF1?                              | ERST?                       | IRES?                              |
| INF2?                              | Fan Lamp Ten                | RRES?                              |
| CLSS?                              | Cover open Filter Oth       | ers RLMP?                          |
|                                    |                             | RFIL?                              |
| GET ALL                            |                             | FREZ ON FREZ OFF FREZ O.O.P        |
|                                    | Clear log                   | FREZ?                              |
|                                    |                             | Class2(option)                     |
| Please check commur                | nication log to confirm the | FILT?                              |
| eply from projector i              | -                           | SVOL UP SVOL DOWN SVOL O.O.P       |
|                                    |                             | _ MVOL UP MVOL DOWN MVOL 0.0.P     |

INPT command parameter is different in each projector/display. Please confirm the reply of "INST?" query command to know the supported parameter at first.

| e.g.) | If the  | reply of '    | 'INST?" is       |             |                |
|-------|---------|---------------|------------------|-------------|----------------|
|       | No.1    | 11            | No.2             | 12          |                |
|       | No.3    | 31            | No.4             | 32          |                |
|       | No.5    | 51            | No.6             | 52          |                |
| The   | n, the  | following     | INPT param       | neters are  | available.     |
|       | RGB 1   |               | RGB 1            |             |                |
|       | DIGITA  | L 1           | DIGITAL 2        |             |                |
|       | NETW    | ORK 1         | NETWORK          | 2           |                |
|       | * Pleas | e refer to "G | uidelines for In | put Termina | ls" in details |
|       |         |               |                  |             |                |

- i. Push "INPT" button with each parameter your projector/display support.
- ii. Confirm the reply from the projector/display is correct by checking communication log.
- iii. Push "Nonexistent" button
- iv. Confirm the reply from the projector/display is "ERR2" by checking communication log.

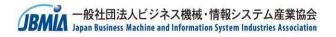

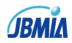

# 3.2.3. INPT(CLASS2) Set commands

Input switch instruction command (INPT)

This command has many parameters. It related to the reply of "INST?" Query command.

| PJLinkTEST4PJ (pj.pjf)<br>Elle Set up Help<br>Single Test Total Test Search(Class2)                                                                                                    |                                                                                                    |                                                                                                    | INPT command parameter is different in each<br>projector/display. Please confirm the reply of<br>"INST?" query command to know the supported                                                                                                    |
|----------------------------------------------------------------------------------------------------|----------------------------------------------------------------------------------------------------|----------------------------------------------------------------------------------------------------|----------------------------------------------------------------------------------------------------|
| Class1 Power control instruction POWR ON POWR OFF O.O.P POWR? LAMP? INST? NAME? INFO? INFO? INF1? INF2?                                                                                                    | Input switch instruction          RGB       I       INPT         INPT?       Nonexistent         Mute instruction         VIDEO mute ON       AVMT         AVMT?       O.O.P         Error status         ERST?         Fan       Lamp         Temp. | Class2<br>Input switch instruction<br>RGB • 1 • INPT Nonexistent<br>INPT?<br>INST?<br>SNUM?<br>SVER?<br>RGB • 1 • INNM? O.O.P<br>INNM?<br>IRES?<br>RRES? | "INST?" query command to know the supported<br>parameter at first.          The reply of "INST?"         e.g.) If the reply of "INST?" is         No.1       11         No.3       31         No.5       51         No.6       52         Then, the following INPT parameters are available.         RGB 1       RGB 2         DIGITAL 1       DIGITAL 2         NETWORK 1       NETWORK 2                           |
| GETALL<br>Please check communicative reply from projector is communicative from projector is communicative from projector is comm | •                                                                                                    | RLMP?<br>RFL2<br>FREZ ON FREZ OFF FREZ O.O.P<br>FREZ?<br>Class2(option)<br>FILT?<br>SVOL UP SVOL DOWN SVOL O.O.P<br>MVOL UP MVOL DOWN MVOL O.O.P         | <ul> <li>* Please refer to "Guidelines for Input Terminals" in details</li> <li>i. Push "INPT" button with each parameter your projector/display support.</li> <li>ii. Confirm the reply from the projector/display is correct by checking communication log.</li> <li>iii. Push "Nonexistent" button.</li> <li>iv. Confirm the reply from the projector/display is "ERR2" by checking communication log.</li> </ul> |

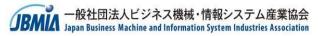

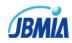

## 3.2.4. AVMT Set commands

### Mute instruction command (AVMT)

This command has 6 parameters. Not all parameters are supported.

| ass1<br>ower control ir | istruction         | Input switch instr     | ruction |               | Class2<br>Input switch in | istructio | m       |        |            |
|-------------------------|--------------------|------------------------|---------|---------------|---------------------------|-----------|---------|--------|------------|
| POWRON                  | POWR OFF 0.0.P     | RGB                    | • 1 •   | INPT          | RGB                       | •         | 1 •     | INPT   | Nonexisten |
| POWR?                   |                    | INPT?                  | Nor     | nexistent     | INPT?                     |           |         |        |            |
| LAMP?                   |                    | Mute instruction       |         |               | INST?                     | ]         |         |        | -          |
| INST?                   | *                  | VIDEO mute ON<br>AVMT? | 4 -     | AVMT<br>0.0.P | SNUM?                     | j —       |         |        |            |
|                         | *                  | AVM1?                  |         | 0.0.1         | SVER?                     |           |         |        |            |
| NAME?                   |                    |                        |         |               | RGB                       | •         | 1 •     | INNM?  | 0.0.P      |
| INFO?                   |                    | Error status           |         |               | INNM?                     |           |         |        |            |
| INF1?                   |                    | ERST?                  |         |               | IRES?                     |           |         |        |            |
| INF2?                   |                    | Fan                    | Lamp    | Temp.         | RRES?                     | ]         |         |        |            |
| CLSS?                   |                    | Cover open             | Filter  | Others        | RLMP?                     |           |         |        |            |
|                         |                    | 1                      |         |               | RFIL?                     |           |         |        |            |
| GET ALL                 |                    |                        |         |               | FREZ ON                   | FR        | EZ OFF  | FREZ O | D.O.P      |
|                         |                    |                        | C       | Clear log     | FREZ?                     |           |         |        |            |
|                         |                    |                        |         |               | Class2(option)            | -         |         |        |            |
| lease c                 | check communica    | tion log to            | confirm | n the         | FILT?                     |           |         |        |            |
| eply fro                | om projector is co | rrect or no            | ot.     |               | SVOL UP                   | 51        | OL DOW  | N SV   | OL O.O.P   |
|                         |                    |                        |         |               | + MVOL UP                 | M         | VOL DOW | N M    | OL O.O.P   |

### This command has following parameters.

Video mute ON Video mute OFF Audio mute ON Audio mute OFF Video and Audio mute OFF

Supported parameters depends on the projector/display.

If the projector/display doesn't support the parameter,

The projector shall reply "ERR2".

- i. Push AVMT button with each parameter. (total 6 trial)
- Confirm the reply from projector/display is correct by checking communication log.

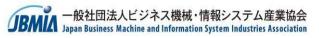

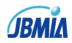

## 3.2.5 SVOL/MVOL Set commands

### Speaker/Microphone volume adjustment command (SVOL/MVOL)

| 1             |            |           |                    |         |           | Class2           |            |                |
|---------------|------------|-----------|--------------------|---------|-----------|------------------|------------|----------------|
| er control in | struction  |           | Input switch instr | uction  |           | Input switch ins | truction   |                |
| OWR ON        | POWR OFF   | 0.0.P     | RGB                | ~ 1 ~   | INPT      | RGB              | ~ 1 ~      | INPT Nonexiste |
| POWR?         | _          |           | INPT?              | Nor     | existent  | INPT?            |            |                |
| LAMP?         |            | Ç         | Mute instruction   |         |           | INST?            |            | ^<br>_         |
| INST?         |            | ^         | VIDEO mute ON      | · · · · | AVMT      | SNUM?            |            |                |
|               |            | v.        | AVMT?              |         | 0.0.P     | SVER?            |            |                |
| NAME?         |            |           |                    |         |           | RGB              | ~ 1 ~      | INNM? O.O.P    |
| INFO?         |            |           | Error status       | (c)     |           | INNM?            |            |                |
| INF1?         |            |           | ERST?              |         |           | IRES?            |            |                |
| INF2?         |            |           | Fan                | Lamp    | Temp.     | RRES?            | [          |                |
| CLSS?         |            |           | Cover open         | Filter  | Others    | RLMP?            |            |                |
|               |            |           |                    |         | Vic       | RFIL?            |            |                |
| ETALL         |            |           |                    |         |           | FREZ ON          | FREZ OFF   | FREZ O.O.P     |
|               |            |           |                    |         | Clear log | FREZ?            | [ <u>.</u> |                |
|               |            | ·····     |                    |         |           | Class2(option)   |            |                |
|               |            |           | ion log to c       |         | he        | FILT?            |            |                |
| eply fro      | om project | tor is co | rrect or not       | •       |           | SVOL UP          | SVOL DOW   | N SVOL O.O.P   |

Push "SVOL UP" button.

i.

- ii. Confirm the reply from the projector/display is correct by checking communication log.
- iii. Push "SVOL DOWN" button.
- iv. Confirm the reply from the projector/display is correct by checking communication log.
- v. Push SVOL O.O.P button.
- vi. Confirm the reply from the projector/display is "ERR2" by checking communication log.
- vii. Push "MVOL UP" button.
- viii. Confirm the reply from the projector/display is correct by checking communication log.
- ix. Push "MVOL DOWN" button.
- x. Confirm the reply from the projector/display is correct by checking communication log.
- xi. Push MVOL O.O.P button.
- xii. Confirm the reply from the projector/display is "ERR2" by checking communication log.

If the projector/display doesn't support Speaker or Microphone, the projector/display shall reply "ERR1".

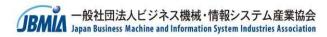

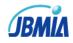

## 4. Search function

| Total Test Search(Class2)                                                                                                |                                                |           |                     |                             |   |
|----------------------------------------------------------------------------------------------------|------------------------------------------------|-----------|---------------------|-----------------------------|---|
| control instruction                                                                                                    | Input switch instruction                       |           |                     |                             |   |
| R ON POWR OFF 0.0.1                                                                                                    | RGB • 1                                        |           |                     |                             |   |
| PJLinkTEST4PJ (pj.pjf)                                                                                                   |                                                |           |                     | X                           |   |
| File Set up Help Single Test Total Test Search(Class2)                                                                   |                                                |           |                     |                             |   |
| ongie rest Total rest                                                                                                    | 01                                             |           |                     |                             | 1 |
| 42:78:F8:DA:BE:4E                                                                                                    |                                                |           | *                   |                             |   |
|                                                                                                    |                                                |           |                     |                             |   |
| Sea                                                                                                    | rch Result                                     |           |                     | Search                      |   |
|                                                                                                    |                                                |           |                     | Search remaining time (sec) |   |
|                                                                                                    |                                                |           |                     |                             |   |
|                                                                                                    |                                                |           |                     | 18                          |   |
|                                                                                                    |                                                |           |                     | 18                          |   |
|                                                                                                    |                                                |           |                     | 18                          |   |
|                                                                                                    |                                                |           |                     | 18                          |   |
|                                                                                                    |                                                |           |                     | 18                          |   |
|                                                                                                    |                                                |           |                     | 18                          |   |
|                                                                                                    |                                                |           |                     | 18                          |   |
|                                                                                                    |                                                |           |                     | 18                          |   |
|                                                                                                    |                                                |           |                     | 18                          |   |
|                                                                                                    |                                                |           |                     | 18                          |   |
|                                                                                                    |                                                | Clear log | Clear search screen | 18                          |   |
| [2017.12.15 10:07:40.496] Open UDP n                                                                                     |                                                | Clear log | Clear search screen | 18                          |   |
| [2017.12.15 10:07:48.173] Start UDP se<br>[2017.12.15 10:07:48.206] SEND:%2SR                                            | irch.<br>CH                                    | Clear log | Clear search screen | 18                          |   |
| [2017.12.15 10:07:48.173] Start UDP se                                                                                   | rrch.<br>CH<br>vadcast address: 192.168.10.255 | Clear log | Clear search screen | 18                          |   |
| [2017.12.15 10:07:48.173] Start UDP se<br>[2017.12.15 10:07:48.206] SEND:%2SR<br>[2017.12.15 10:07:48.271] IPV4 local br | rrch.<br>CH<br>vadcast address: 192.168.10.255 | Clear log | Clear search screen | 18                          |   |

File

- Push Search(CLASS2) button.
- ii. It changes to Search function mode.
- iii. Push search button.
- iv. Search function starts.
- v. Results are indicated by MAC address.
- vi. Search doesn't restart until Search remaining time is zero.
- vii. Push Clear log button.

Associatio

- viii. It clears the communication log.
- ix. Push Clear search screen button.
- x. It clears the search results.

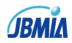

## 5. Status Notification function

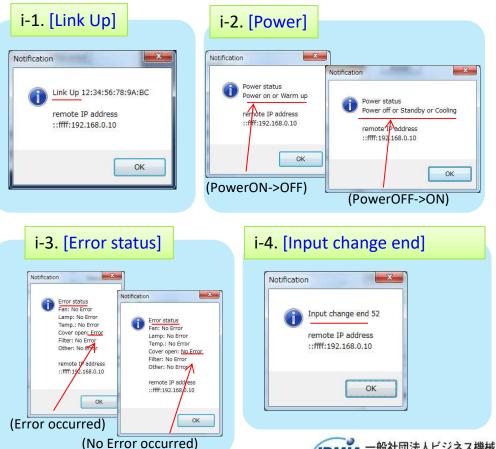

Confirm the following notifications displayed on your computer screen

### i-1. [Link Up]

Connects the projector/display to the network.

### i-2. [Power]

Switches projector/display's power status. (ON ->OFF / OFF -> ON)

### i-3. [Error status]

Switches projector/display's error status.

(Error -> No error / No Error -> Error)

Example: Open the projector/display's cover to cause the cover open error.

### i-4. [Input change end]

Changes the projector/display's input source.

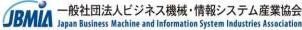

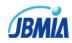

## 6. Authentication function

| 1 : - | Toot | c o t |    |
|-------|------|-------|----|
|       | est  | set   | up |

| File Set up Help                                                                                                    | PJLinkTEST4PJ (pj.pjf)                                                                                                    | - • <b>•</b>                                                                                                    | i Salact Tast sat un                                                                                                    |
|----------------------------------------------------------------------------------------------------|----------------------------------------------------------------------------------------------------|----------------------------------------------------------------------------------------------------|----------------------------------------------------------------------------------------------------|
| Sing Network                                                                                                    |                                                                                                    | Class2                                                                                                    | i. Select Test set up                                                                                                    |
| Out of parameter       POWR ON       POWR ON       POWR OF       OWR?       LAMP?       INST?       NAME?       INF0?       INF1?       INF2?       CLSS? | Input switch instruction       RGB     I       INPT?     Nonexistent       Mute instruction       VIDEO mute ON     AVMT       AVMT?     O.O.P       Error status       ERST?       Fan     Lamp       Cover open     Filter     Others | Input switch instruction RGB V I V INPT Nonexistent INPT? INST? SNUM? SVER? RGB V I V INNM? O.O.P INNM? IRES? RRES? RLMP? | <ul> <li>ii. Password to tran</li> <li>ii-1 Match with the</li> <li>ii-2 Mismatch with</li> <li>iii. Password to tran</li> <li>iii-1 Match with the</li> <li>iii-2 Mismatch with</li> </ul> |
| GET ALL                                                                                                    | Clear log<br>ii. set to Add<br>itton Communication                                                                                                    | Character conversion                                                                                                    | Random<br>Random<br>Il letter                                                                                                    |
|                                                                                                    |                                                                                                    | IDAATA 一般社団法人ビジネ                                                                                                    | ncel<br>ネス機械・情報システム産業協会<br>ad Information System Industries Association                                                                                                    |

up... of PC Application

ransmit set to Add the projector/display 's password vith the projector/display 's password

transmit set to NoAdd the projector/display 's password with the projector/display 's password